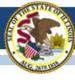

# Illinois Assessment Update

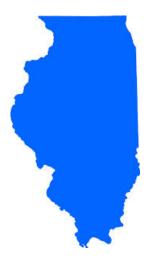

Illinois State Board of Education April 14, 2017

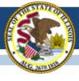

# 2015-16 Testing ISA (Illinois Science Assessment)

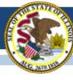

### 2015-16 ISA

- Anyone interested in scoring responses may contact Angela Box (<u>abox@siu.edu</u>) at SIUC to learn more.
- ISA Standard Setting must take place before score data can be released.
- Announcement 02/28/17:

GROUNDBREAKING PROCESS FOR SCORING ILLINOIS SCIENCE
ASSESSMENT KICKS OFF

www.isbe.net/Lists/News/NewsDisplay.aspx?ID=1144

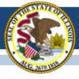

# 2016-17 Testing ISA (Illinois Science Assessment)

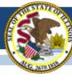

### 2016-17 ISA

### March 1 – April 28 – Test Window for ISA

- No limit as far as test days within the window
  - Once you start, keep testing until complete, don't skip school days.

### ISBE Rostering Wizard

- Updates are based on SIS exit and enrollments. Only add students manually as a last resort.
- Updates do NOT move a student record once the student has started the test.
- Duplicates? Use the record with the 9-digit State ID vs. the 25-digit SID+RCDTS.
- Section names can be updated via the Import Wizard –currently based on 1<sup>st</sup> semester.

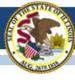

### 2016-17 ISA

### User Accounts

- 2016 accounts were Purged
- 2017 based on EPS data
- If you attempt a password reset and do not get a new email message within a few minutes, then you do not have a current ISA account -- check with your superintendent or principal, as their accounts must be used to create new accounts.

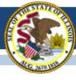

### 2016-17 ISA

ISA webpage (<a href="https://www.isbe.net/Pages/Illinois-Science-Assessment.aspx">https://www.isbe.net/Pages/Illinois-Science-Assessment.aspx</a>)

#### Trending questions:

- User Guide updated 3/23/17: Changes are listed on the title page.
   <a href="https://www.isbe.net/Documents/ISBE\_ISA\_User-Guide\_2017.pdf">https://www.isbe.net/Documents/ISBE\_ISA\_User-Guide\_2017.pdf</a>
- **User Accounts:** See the <u>user guide</u> for information on how to build accounts (begins on page 9). Also, if a person already has an account, see page 18, step 8 to edit the building assignment.
- **SEBs:** Find the SEB (Safe Exam Browser) and other technical resources under the Assessment Technology Requirements section of ISBE's ISA webpage.

#### **Assessment Contacts:**

- Dan Brown, General questions, <u>dabrown@isbe.net</u>
- Wes Bruce, IT questions, <u>wesbruce3@gmail.com</u>
- Butch Wilson, IT questions (Chromebooks app lead), <a href="mailto:bwilson@ltc6.org">bwilson@ltc6.org</a>
- Jamey Baiter, User questions, <u>JBAITER@isbe.net</u>
- David Hope, Rostering questions, <a href="mailto:dhope@isbe.net">dhope@isbe.net</a>
- Laura Quimby, SPED questions, <u>lquimby@isbe.net</u>

Assessment Main Line, 1-866-317-6034

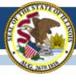

# 2016-17 PARCC

(Partnership for Assessment of Readiness for College and Careers)

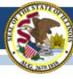

### 2016-17 PARCC

- Information on Returning PARCC Paper Material
  - Pages 42-55 in the Coordinator Manual (remember to return Reader Scripts)
- Illinois Addendum pages 87-90
- Testing Multiple Grade/Courses Concurrently pages 123-126
- Guidance for Administering the ELA Field Test pages 128-130
- Back Cover of the Manual
- ISBE Contact for PARCC: Jim Palmer
  - jpalmer@isbe.net

### 2016-17 PARCC Test Window in SIS

- If the test window in SIS is not correct, please edit in SIS as soon as possible. Test window is used to capture students for each school's Assessment Correction file for data cleanup.
- Reminder: If your PARCC test window ends <u>sooner</u> than you anticipate, please adjust the "End Date" in SIS.
- If you need assistance navigating SIS to enter or adjust your PARCC test window, contact the SIS Helpdesk at 217-588-3600, option 3 for assistance.

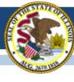

### 2016-17 PARCC

- Do the following in PAN:
  - Create test sessions
  - Add students to test sessions
  - Move students from one test session to another
  - Edit a student's Accessibility Features and Accommodations information for the ELA/L and Math test assignments
    - Do this under "Manage Student Tests" in PAN
  - Edit a student's demographic information
    - Do this under "Register Students" in PAN
    - Any edit to the following data in PAN must also be updated in the SIS enrollment file: Name, birth date, race/ethnicity, grade level, home (responsible) school, IEP indicator, LEP indicator, Migrant indicator
    - If the State ID in PAN is incorrect, contact Student Assessment for assistance at 866-317-6034.
  - Request a transfer from another school if you have a new student from Illinois and add a new student from outside of Illinois (add enrollment in SIS first!)

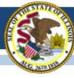

### Additional Web Links

- Mobility Guidance
   https://www.isbe.net/Documents/PARCC\_Mobility\_2017\_FINAL.pdf
- <u>Irregularity Report</u> http://avocet.pearson.com/PARCC/Home#10741
- Post-Test Certification Form (keep with signed security forms)
   http://avocet.pearson.com/PARCC/Home#10806
- Stopping Test Sessions Guidance http://avocet.pearson.com/PARCC/Home#10527
- Form to Report Damaged or Missing Test Material (fax to Pearson)
   http://avocet.pearson.com/PARCC/Home#16203

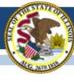

### Additional Web Links

- Reason for No Valid Test Attempt (for entry in SIS during correction window)
   https://www.isbe.net/Documents/reason-no-valid-test-attmpt.pdf
- Transfer Student Guidance (between school districts)
   http://avocet.pearson.com/PARCC/Home#10525

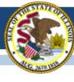

### PARCC Information

- Avocet Site PARCC Information and Documents
   http://avocet.pearson.com/PARCC/Home
- PARCC/Pearson Home Page https://parcc.pearson.com/
- PARCC Help Center Contact
   Monday Friday
   5:30 am 6:30 pm (CT)
- PARCC Customer Support 1-888-493-9888
- PARCC E-mail parcc@support.pearson.com

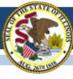

## Material Going Back To Pearson

See Pages 42-55 in the Coordinator Manual

- Answer Documents (used and unused)
- Test Booklets (used and unused)
- Tactile Graphics
- Reader Scripts

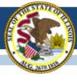

# PARCC Material to Recycle

After Testing is Completed

- Manuals
- Log-in Test Tickets
- Scratch Paper

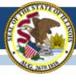

### PARCC Documents

- Post Test Certification Form Do Not Send to Pearson or ISBE.
  - Keep With Signed Security Agreements
- Missing Secure Test Material
  - Fax Completed Form to Pearson
  - http://avocet.pearson.com/PARCC/Home#16203

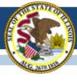

# Large Print Test Booklets

 Student responses must be transcribed by school staff to the regular size test booklet (grade 3) or regular size answer document (grades 4-8) that came with the Large Print kit.

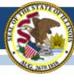

# **Stopping Sessions**

- The final step when all students have completed/submitted all units in a test session is to "Stop" the test session.
- "Stopping" the test session releases the student responses for scoring.
- All students must be in "Complete" or "Marked Complete" status (BLUE) to be stopped
- You can "Stop" multiple/all sessions at once.
- Students who never started the session can be removed.

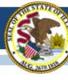

# PARCC Rejected Student Tests

- Paper-Based Tests Only
- Paper tests have begun to be processed, so schools may begin to see "Rejected" tests in PAN.
- ISBE will monitor these daily and contact school staff if assistance is needed in resolving these.
- To view, go to "Testing" and select "Rejected Student Tests" then "Search/Show all results"

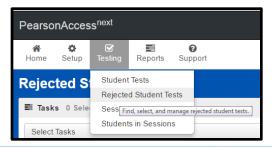

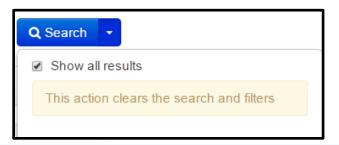

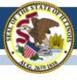

# 2016-17 PARCC Technology Update

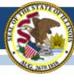

### **OS** Updates

- Best practice do not update your operating system in the middle of a testing window.
- Both iOS 10.3 and Chrome OS 57 have been released in the last several weeks.
- iOS 10.3 is not yet supported for PARCC testing. Devices that have been updated to iOS 10.3 can test but may "experience minor unintended behaviors during testing."
- Chrome OS 57 is supported for PARCC testing.
- Technology bulletins are posted here: <a href="https://parcc.pearson.com/bulletins/">https://parcc.pearson.com/bulletins/</a>.

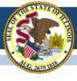

# 2016-17 State-Sponsored SAT

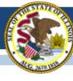

### 2016-17 SAT Highlights

- All grade 11 students (unless they take DLM-AA) must test
  - Foreign exchange students who are grade 11 must test.
  - LEP students who are "First Year in U.S. School" are exempt from ELA portions.

#### Test Dates:

- Initial Test Date: Wednesday, April 5, 2017
- Makeup Test Date: Tuesday, April 25, 2017
- Accommodated Window: April 5-18, 2017
- Manuals Posted! <a href="https://www.isbe.net/Pages/SAT.aspx">https://www.isbe.net/Pages/SAT.aspx</a>
  - Supplemental Instructions for Illinois SAT School Day Administration
  - SAT School Day Supervisor's Manual
  - SAT School Day SSD Coordinator Manual
  - SAT School Day Test Room Manual

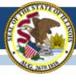

### 2016-17 SAT Makeup Orders

- Makeup testing day is <u>Tuesday</u>, April 25 for students who were unable to test on April 5 due to an absence or irregularity that allows makeup testing.
- Makeup orders were due to College Board by April 7.
- Makeup materials should arrive no later than Friday, April 21.
- Please contact College Board immediately if you are missing materials 844-688-9995.

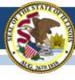

### 2016-17 SAT "Canceling" Scores

- Grade 11 students are required to take the SAT with Essay as part of the ISBE-sponsored accountability testing.
- Any student who does not want their SAT scores to be included in College Board's official database of scores may, within three days of testing, complete the "State-Provided SAT® School Day Request to Cancel Test Scores" form that is shipped to schools with test materials.
- The "State-Provided SAT® School Day Request to Cancel Test Scores" form will also prevent a score from being reported to the student and any college or university. Once canceled, scores may not be reinstated.
- ISBE will receive the student's score for accountability reporting purposes.
- "State-Provided SAT® School Day Request to Cancel Test Scores" link: https://collegereadiness.collegeboard.org/pdf/sat-school-day-cancel-scores-request-form.pdf

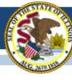

# 2016-17 SAT Accommodated Materials Return

- SSD Coordinator will receive materials pickup information via email on April 18 (from noreply@email.ets.org).
- All secure test materials used during the April 5-18
   accommodated test window must be returned no later than
   Wednesday, April 19.
   Refer to detailed instructions beginning on page 79 of the

SAT School Day SSD Coordinator Manual.

• If you need to adjust your pickup, contact College Board at 1-844-688-9995.

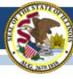

# 2016-17 SAT Accommodated Materials Return

- Process materials (used answer sheets, test day forms, Student Irregularity Reports (SIRs), and cancel score requests) are sent to Cedar Rapids, Iowa. Refer to page 81 of the <u>SAT School Day SSD Coordinator Manual</u>.
- Non-Process materials (ALL test books and unused answer sheets) are sent to Ewing, New Jersey. Refer to page 82 of the <u>SAT School Day SSD Coordinator Manual</u>.
- Return issues? Call College Board at 1-844-688-9995.

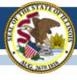

### 2016-17 SAT Timeline

| Initial Test Date                                                                                                    | 04/05/17          |
|----------------------------------------------------------------------------------------------------|-------------------|
| Accommodated Testing Window (students that appear on the NAR)                                                                                             | 04/05/17-04/18/17 |
| Deadline to Ship Materials and Answer Sheets for Scoring for Tests Given on<br>Initial Test Date (April 5)                                                | 04/06/17          |
| Testing Sites Provide Counts of Students Requiring Makeup Testing                                                                                         | 04/07/17          |
| Last Day* to Use Four Free Score Sends  *Students who test only on 04/25/17 will be able to complete their score sends on their answer sheet on test day. | 04/14/17          |
| Deadline to Ship Materials and Answer Sheets for Scoring for Tests Given during<br>Accommodated Testing Window (April 5-18)                               | 04/19/17          |
| Makeup Test Materials Arrive in Schools                                                                                                    | 04/21/17          |
| Makeup Test Date                                                                                                    | 04/25/17          |
| Deadline to Ship Materials and Answer Sheets for Scoring for Tests Given on<br>Makeup Test Date (April 25)                                                | 04/26/17          |
| Student Score Release                                                                                                    | May/June 2017     |

# Updated on 03/07/17 Click here to access the SAT timeline:

https://www.isbe.net/Documents/SAT-general-timeline.pdf

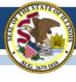

### **2017-18 SAT Test Dates!**

- Initial Test Date: Tuesday, April 10, 2018
- Makeup Test Date: Tuesday, April 24, 2018
- Accommodated Test Window: April 10-23, 2018

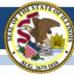

### State-Sponsored SAT Information

ISBE SAT Website: <a href="www.isbe.net/Pages/SAT.aspx">www.isbe.net/Pages/SAT.aspx</a>

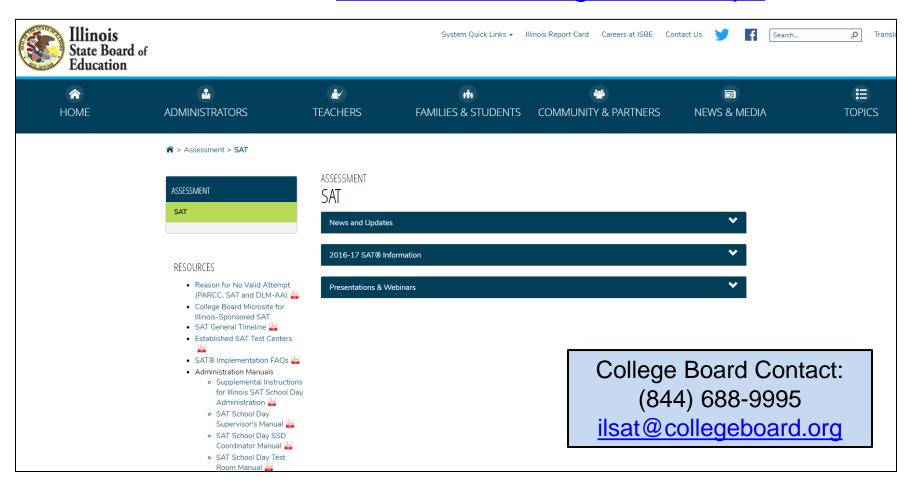

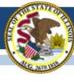

(Dynamic Learning Maps-Alternate Assessment)

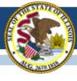

### Updates as of April 14, 2017:

- Error
  - If you are experiencing any technical issues, then districts need to email DLM-AA at <u>dlm-support@ku.edu</u> so that the issues can be documented and can isolate the problem.

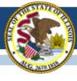

### **Student enrollments:**

- Last day for new student enrollments is April 19. This date does not apply for those students who are being transferred from one location to the next.
- Students who need to be uploaded must complete the upload enrollment template and submit that form to ISBE through, "Send ISBE a File".
- SIS must also be updated to indicate the student will be taking the DLM-AA.
- Student must have an IEP to take the DLM-AA.

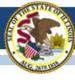

### **Moving students during testing window:**

- Procedures for moving a student for DLM-AA
  - New to school within the district: Use transfer student within Educator Portal. Any testlets completed will move with student after being roster to a new teacher.
  - New to school in different district: Old district exits student from DLM-AA.
     Receiving school requests student upload by contacting the state coordinator to enroll a student. The new district will roster the student and any completed testlets will follow the student.
  - New to school in different district: Contact the state DLM-AA coordinator to transfer the student from the old district to the new district.

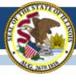

#### Reset a testlet:

- Procedures to reset a testlet:
  - Contact the ISBE DLM-AA coordinator via email with the following information:
    - State Student Identifier # (9 digit number)
    - District Name
    - School Name
    - Testlet Name (i.e. 922643-YE ELA 4.2 DP)
    - Reason for reset

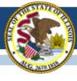

#### **Testlets Not Appearing:**

- First contact survey is not completed.
- First contact survey was recently updated or completed.
- Access Profile was recently updated.
- Roster was recently updated.
- Testlets take about 24 hours to appear after making any changes.

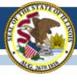

#### **Access Restricted:**

- Required training not completed: all modules and science modules
- Security agreement was not accepted
- Roster not created

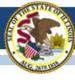

#### **User accounts:**

- User accounts say "pending"
  - The user needs an email resent to them to activate their account.
    - The account must be activated within five days of being created or email resent to them.
- Security agreement is rejected
  - The user must accept the agreement in order to access student test tickets.

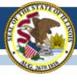

#### **District Test Coordinators:**

- Monitor student testlet completion using the DLM-AA Test Administration Report found in Educator Portal.
- Test tickets not appearing: Verify first contact survey is completed.
- Teacher cannot access test tickets: Verify security agreement is accepted, required training is completed, rosters are created, and the teacher account is active.

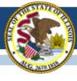

#### **Test Coordinator Field in EPS:**

- DLM-AA coordinator must be identified in EPS to serve as a point of contact for disseminating information to teachers that administer the DLM-AA.
- DLM-AA coordinator must be an active user within the district and in Educator Portal.
- This must be completed by June 30, 2017.
- The following slides will provide guidance to create the DLM-AA coordinator.

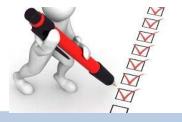

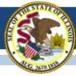

#### Sample School (12-345-6789-00-0001)

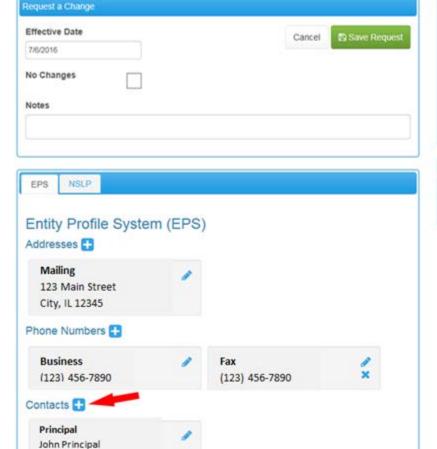

Principal

jprincipal@email.com + Address + Phone

| Website Url     | http://www.nokomis.k12.il.us | 1 |
|-----------------|------------------------------|---|
| Block Schedule? |                              |   |
| Magnet School?  | Ö                            |   |
| Grades Served   |                              |   |
| P K 1 2 3       | 4 5 6 7 8 9 10 11 12 U       |   |
| <b>メ</b>        |                              |   |

172856002992 To request a change to Entity Attributes, please email us at: help@iste.net

NCES ID (LEA)

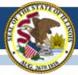

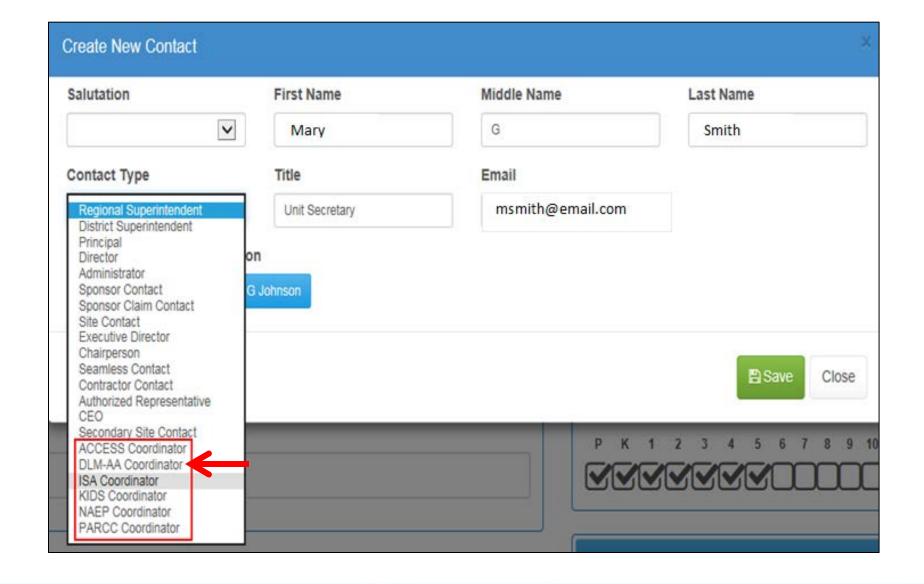

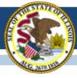

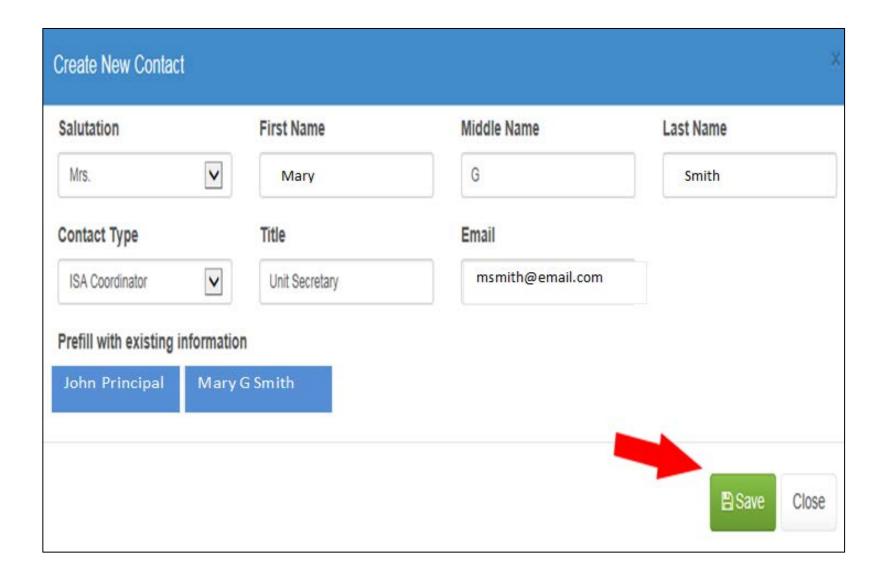

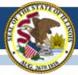

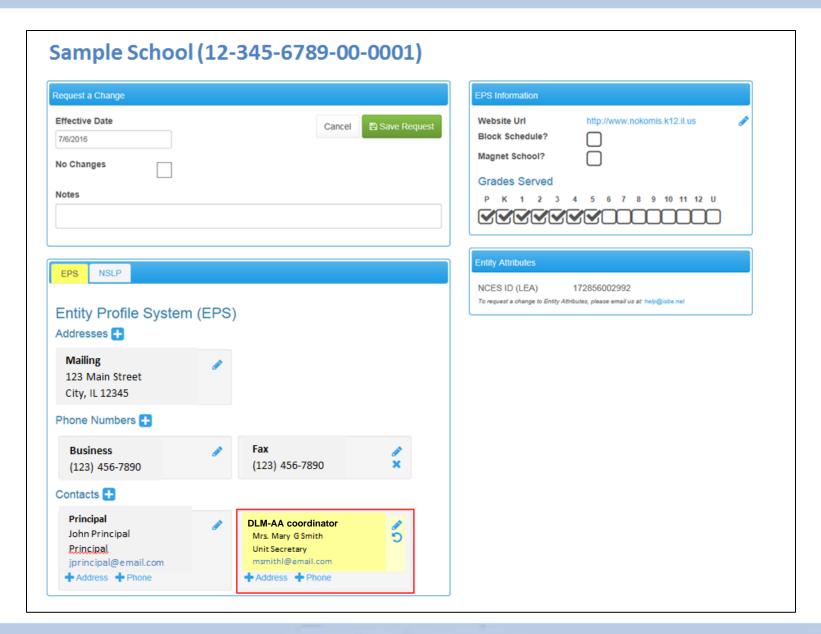

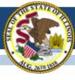

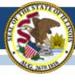

#### **Annual WIDA Conference**

- October 16-19, 2017 in Tampa FL
- This is year five
- It's the largest gathering of Pre-K through 12, ELL educators and administrators anywhere!
- Registration is now open

http://www.cvent.com/events/2017-wida-annual-conference/event-summary-56356c79e3714191ba963bd3b07f2b7a.aspx

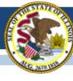

### New English Proficiency Screener

- The W-APT is being retired after June 30<sup>th</sup> 2017.
   Does not align with the new performance standards.
- Illinois will continue using MODEL for K, but not for grades 1-12 (not aligned with new standards).
- The WIDA Screener will begin (for IL) June 30, 2017.
  - Online format no cost; administration is similar to ACCESS 2.0 using DRC's website and software
  - Paper format Purchased at the WIDA Store
  - New training modules online at www.wida.us, quizzes for speaking & writing. All Illinois users now have permission to access this training.

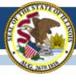

# New English Proficiency Screener

The online WIDA Screener is build into the TSM for ACCESS. The current version shows the screener as a menu option. Sample items and demo are available now.

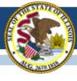

#### District Coordinator Turnover

If your District Coordinator on <a href="www.wida.us">www.wida.us</a> will be leaving after this school year, she/he can designate an additional District Coordinator any time prior to leaving for a smooth transition.

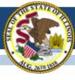

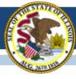

### **WIDA Online Surveys Now Active**

- ACCESS 2017 user experience survey now online, <u>https://uwmadison.co1.qualtrics.com/jfe1/form/SV\_8ljdLkhPtd7huVT</u>
- Professional Learning Survey re: data literacy offering, <u>https://uwmadison.co1.qualtrics.com/jfe/form/SV\_etZVZv5JAP8bUqh</u>

### **ACCESS Data Corrections and Reports**

- ACCESS Correction Window, May 8-26, 2017.
- ACCESS corrections done in SIS, not WIDA AMS.
- Final ACCESS results posted in Mid-July, 2017.
- Final reports arrive August 1, 2017.

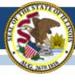

## Important Websites

- WIDA website for preparation, <u>www.wida.us</u>, 866-276-7735
- WIDA AMS for operation, <u>www.wida-ams.us</u>, 855-787-9615
- ISBE page for English Learners,
   <a href="https://www.isbe.net/Pages/English-Learners.aspx">https://www.isbe.net/Pages/English-Learners.aspx</a>

# ISBE Contact for ACCESS for ELLs: Barry Pedersen, <a href="mailto:bpederse@isbe.net">bpederse@isbe.net</a>, 866-317-6034

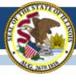

# Student Information System (SIS) Webinar Thursday, April 27, 2017, at 1:30 P.M. Registration Link

After registering, you will receive a confirmation email containing information about joining the webinar.

- Welcome / Introductions
- Assessment Correction and Scores Process
  - ACCESS
  - DLM-AA
  - PARCC
  - SAT

- End of School Year 2017 Tasks
- 2018 School Year Changes
- SIS Summer Training
- Upcoming Key Dates
- Districts' Next Steps
- Where to Direct Questions

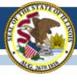

# Assessment Correction Process in SIS (PARCC, SAT, and DLM-AA)

- Assessment Correction reports will be available in SIS after testing (by early May; specific dates will be communicated by SIS and via these Assessment Update webinars).
- Districts should review all student demographic data and indicators in the Assessment Correction report and make edits as needed <u>before scores arrive</u>.
- For students who did not test, districts should begin adding the "Reason for No Valid Test Attempt" in the Assessment Correction report <u>before scores arrive</u>.
- www.isbe.net/Documents/reason-no-valid-test-attmpt.pdf

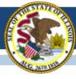

## Illinois Assessment Update Webinars:

- Assessment Update Webinars are archived and posted at: <u>https://www.isbe.net/Pages/Assessment-Communications.aspx</u> under "Presentations and Webinars"
- Next Scheduled Assessment Update Webinar: 04/21/17

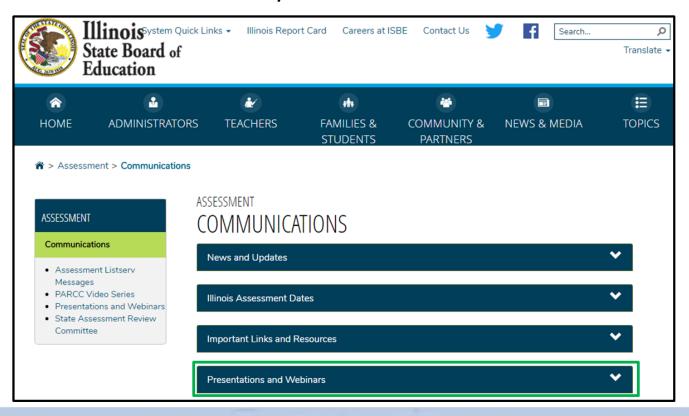

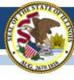

#### **Contacts**

#### **ISBE** Assessment Office

- 866-317-6034
- www.isbe.net/Pages/Assessment.aspx
- assessment@isbe.net

#### SIS Helpdesk

- 217-558-3600 (option 3)
- www.isbe.net/Pages/Student-Information-System.aspx

#### PARCC Support Center

- 888-493-9888
- parcc@support.pearson.com

#### College Board (SAT Assistance)

- 844-688-9995
- ilsat@collegeboard.org

#### **DLM Support Center**

- 855-277-9751
- DLM-support@ku.edu

#### LTC (Learning Technology Center)

- <u>Itcillinois.org</u>
- netspecs@ltcillinois.org

#### Join our Listservs!

- Assessment Listserv: Send a blank email with "SUBSCRIBE" in the subject line to <u>assessment@isbe.net</u>.
- Technology Point-of-Contact Listserv: Send a blank email with "SUBSCRIBE" in the subject line to <u>jbaiter@isbe.net</u>.